# こんなときは(こまったときガイド)❷ 【目次】

○ 音声が聞こえない

- 画面が縦向きのまで、横に戻らない
- カメラをオンにした時、家の様子が見えないようにしたい
- 画面共有された像を大きく表示したい

#### **3 トラブルシューティングQ&A**音声が聞こえない。 ① 児童生徒用端末自体のスピーカーのボリュームを確認する。 ② 児童生徒用端末のTeamsで、「デバイスの設定」から、 ビデオ会議のスピーカーを確認する。 ③ ①・②が正常なら児童生徒用端末自体の再起動をかける。 デバイスの設定  $\times$ オーディオ デバイス PC のマイクとスピーカー  $\checkmark$ スピーカー  $\circled{2}$ スピーカー (2- High Definition A... ☆ デバイスの設定 ○ 会議のオプション  $\bigcirc$ **スピーカーがオフの**  $(=\)$ H 闫 会議のメモ **場合は、オンにする。** 23:11 ○ 会議情報 2021/04/18

7

**トラブルシューティングQ&A**

画面が縦向きのままで、横向きに戻らない。

#### 児童生徒用端末の画面を抜いてタブレットモードにし、画面を縦 にしたり横にしたりして動かすと、横向きに戻る。 児童生徒用端末の「回転ロック」がかかっていないか確認する。

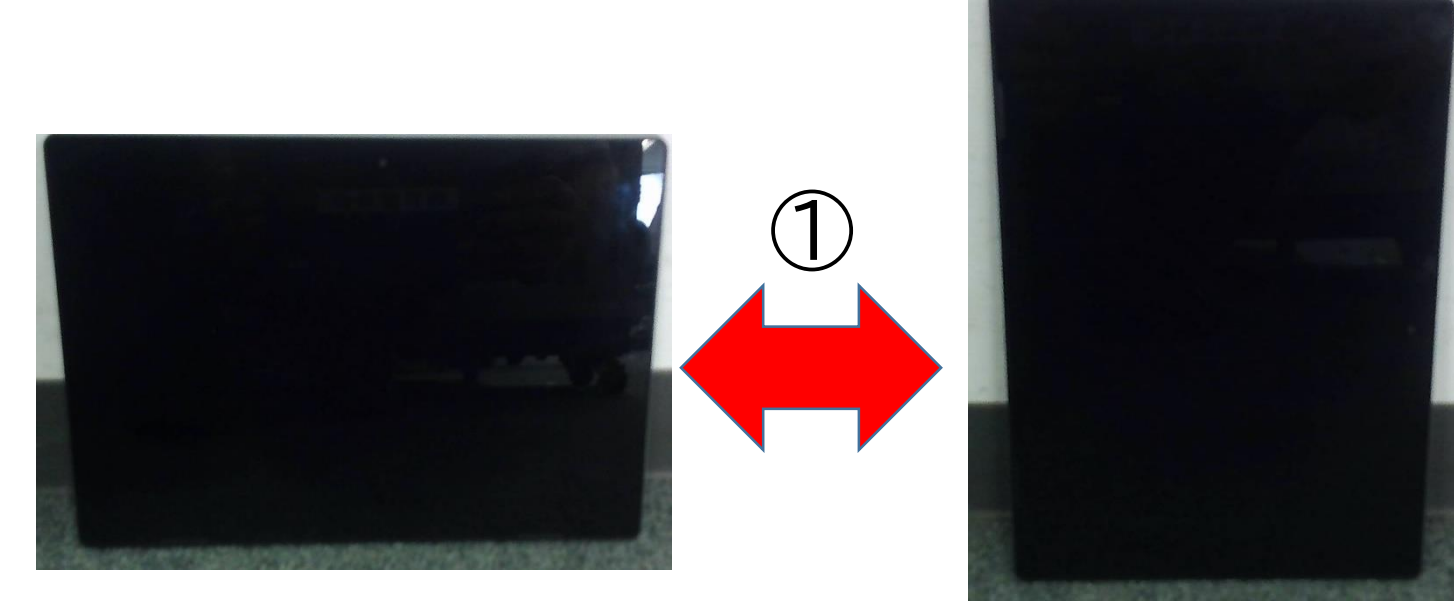

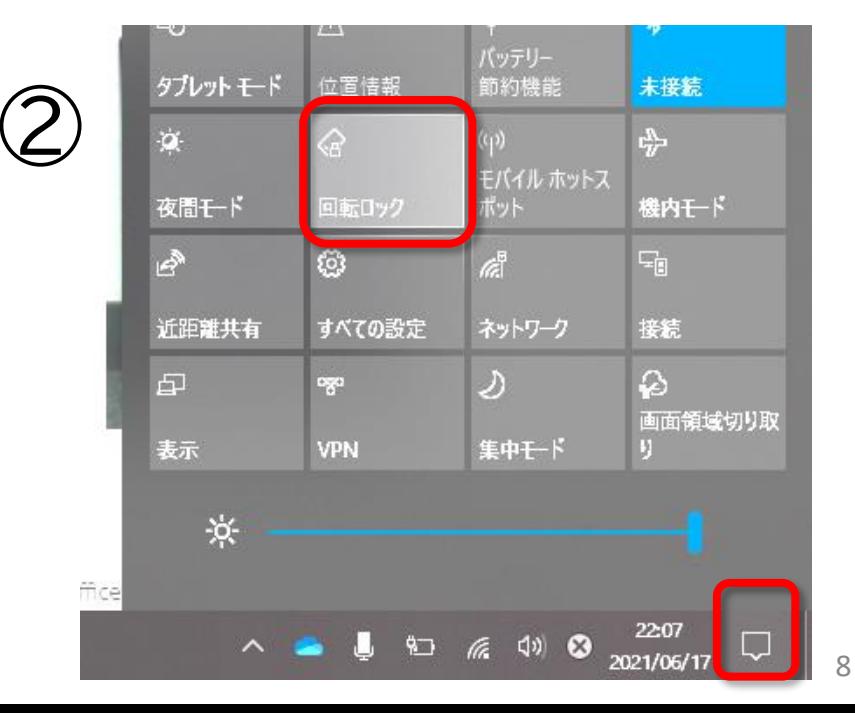

#### **5 トラブルシューティングQ&A**

### カメラをオンにした時、家の様子が見えないようにしたい。

児童生徒用端末で、「背景の設定」をすれば、背景にぼかし等を入れられる。

## ①ビデオ会議前に設定する方法 ②ビデオ会議中に設定する方法

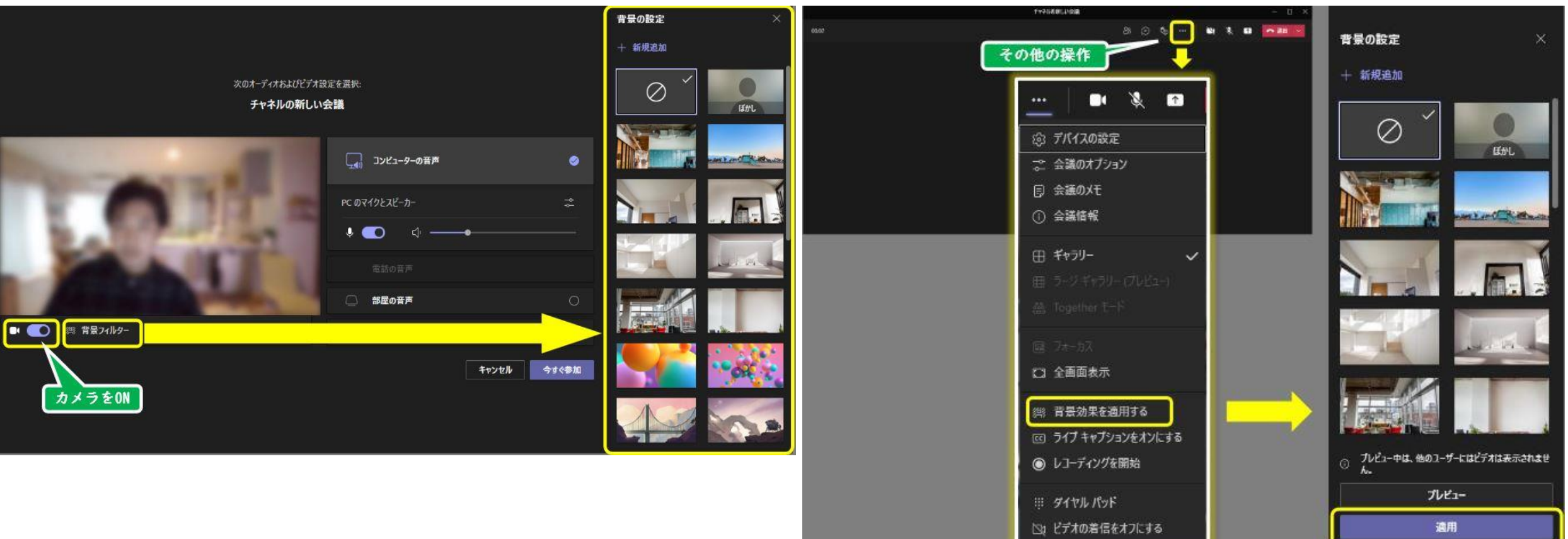

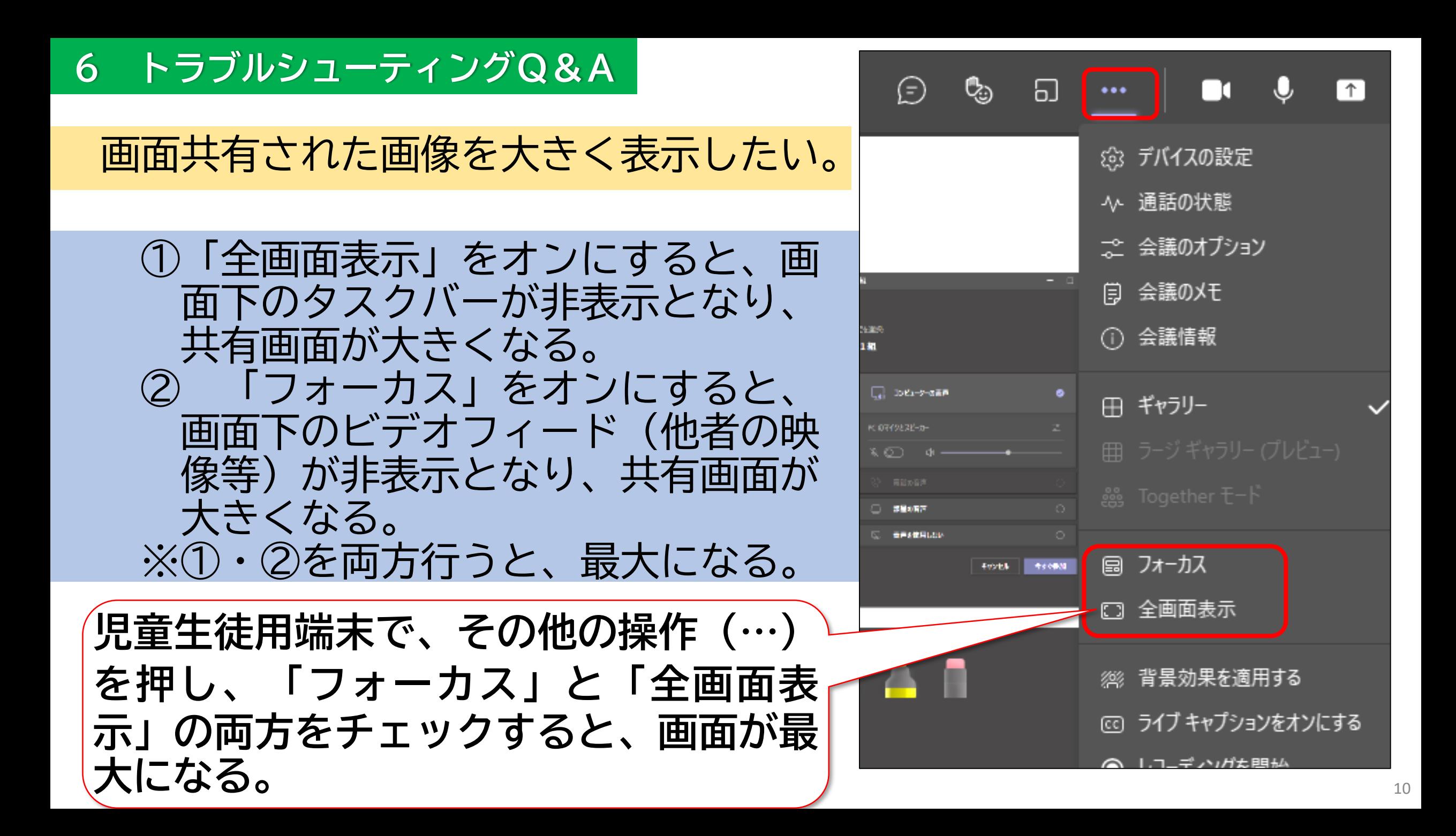